## **AGGIORNAMENTI VERSIONE 18**

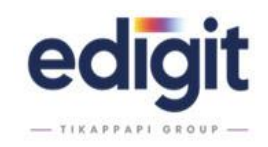

Questo manuale è relativo agli aggiornamenti dei moduli Edigit della release 18. E' possibile che a seguito di interventi operati da un tecnico Edigit la release installata nella vostra azienda abbia già funzionalità dell'aggiornamento successivo. **Nessuna parte di questo manuale può essere trasmessa in qualsiasi forma o mezzo elettronico o meccanico per alcuno scopo senza il permesso scritto della Edigit International srl**.

### **ANAGRAFICHE NET**

#### **Note**

All'interno dell'anagrafica materiale, esportando in excel un listino di vendita è stato inserito il dettaglio se è disattivo o scaduto.

All'interno dell'anagrafica Cliente, nella "Classificazione", è stato inserito al Tipo Lavoro associato, la Descrizione 1 e Descrizione 2.

Nella lista anagrafica materiali è stato aggiunto nella sez. di DX il filtro "art. contabile" e in griglia vengono evidenziati con lo sfondo azzurro gli "articoli contabili" carta cliente.

Inserito controllo che verifichi la coerenza del codice lato1,lato2, gr., e um acquisto e gestione in fase di associazione manuale del codice contabile collegato in anagrafica materiali.

Inserito controllo che permette ad un codice contabile di essere associato necessariamente ad un solo articolo in quanto chiaramente non si possono avere più associazioni.

Inserito controllo al codice contabile di per cui una volta movimentato non sia più possibile modificare l'associazione.

Inserita nuova funzione che permette la creazione automatizzata di un codice contabile di materiale collegato.

La modifica consiste sostanzialmente nel duplicare i dati del materiale in essere e collegarlo nel nuovo campo codice contabile generato. La funzione ha lo scopo mentre si sta inserendo un nuovo codice articolo di evitare che si debba uscire e rientrare, in questo modo è possibile eseguire le operazioni tutte contestualmente.

All'interno delle anagrafiche materiali, per materiali contrassegnati come "carta cliente", è stata aggiunta l'obbligatorietà di specificare l'articolo "contabile".

Quando in anagrafica materiale si attiva il flag carta cliente viene abilitata la possibilità di associazione di un materiale.

Una volta attivato il flag carta cliente per si abilita la possibilità di settare l' articolo "contabile".

Il flag carta cliente potrà essere modificato solo se non è settato un articolo "contabile".

All'interno dell'Anagrafica Materiali, è stato aggiunto il campo "Id centro CA acquisto"

All'interno dei listini di vendita è stato aggiunto un filtro di ricerca per "Materiale" e "Clienti".

All'interno dell'archivio dei listini di vendita aggiunta la possibilità di duplicarli così come fatto nei listini di acquisto.

All'interno delle Anagrafiche Materiali, è stata modificata la visualizzazione dei campi: "Centro CA" e "Codice Doganale", riportando la descrizione.

All'interno dell'anagrafica clienti è stato aggiunta una sezione per le campionature.

All'interno dell'anagrafica Materiale, sezione Supporto Stampa, sono stati aggiunti i dati tecnici relativi a: "Rigidità taber md (mN m)", "Rigidità taber cd (mN m)", "Punto di bianco in bianca (%)" e "Punto di bianco in volta (%)".

Aggiunta ed opzionabile, la possibilità di inserire in anagrafica 2 categorie di classificazione merceologica in più denominate 'categoria' e 'famiglia' per un totale di 4 categorie che rientrano in questo ordine:

1\_GRUPPO

2\_SOTTOGRUPPO

3\_CATEGORIA

4\_FAMIGLIA

Se presente integrazione Business, nel passaggio da cliente potenziale a effettivo inseriti controlli per la verifica del corretto utilizzo del codice cliente in contabilità.

Se presente integrazione Mago, è possibile modificare da Edigit l'iva solo sul cliente potenziale. In caso di cliente effettivo il campo iva in Edigit risulta bloccato ed è modificabile solo in Mago.

Possibilità di creare un destinatario Cliente o Fornitore da Edigit, anche se presente integrazione Mago.

All'interno dell'anagrafica dei tipi materiale è stata aggiunto il campo del centro di contabilità analitica di vendita

Se presente integrazione Business, nell'Anagrafica Articoli inserimento del centro di contabilità analitica di vendita.

Con integrazione Business, in anagrafica cliente è stato aggiunto il campo 'Codice destinatario SDI'. Se il cliente è potenziale è possibile opzionare la visibiltà del campo e se visibile è editabile. Se il cliente è effettivo il campo è visibile ma non modificabile in Edigit.

All'interno dell'anagrafica dei fornitori è stata aggiunta la sezione che permette di allegare documenti.

## **ARCHIVI TECNICI NET**

**Note**

All'interno dell'archivio delle macchine di Produzione, è stata bloccata la possibilità di variare il formato di stampa qualora la macchina sia stata utilizzata in preventivo/commessa. Nelle anagrafiche tecniche è stato sostituito il menù a tendina con un pulsante per selezionare "Tipo Cliche" e "Posizione Cliche".

All'interno dell'anagrafica Cliche nella sezione "Commesse che utilizzano cliche", aggiunte le informazioni relative all'ultimo utilizzo, alla macchina e quantità effettuata.

All'interno dell'anagrafica Cliche, inserita la sezione "Fase" con relativo "Centro" e "Reparto".

Inserimento nell'Archivio Cliche del conteggio delle copie che sono state eseguite.

## **BOLLE**

**Note**

Nell'archivio bolle è stata aggiunta la possibilità di poter disattivare le righe predefinite cliente e fornitore.

Aggiunta la possibilità di associare la contropartita di vendita alle causali di trasporto.

Nel dettaglio lista righe bolle, implementata la visualizzazione della contropartita presente in riga

Aggiunto nella sezione di ricerca, la possibilità di filtrare le bolle da numero a numero ed estrarre così un gruppo di bolle.

Se presente integrazione Business, viene passato alla contabilità il relativo codice di acquisto di analitica.

All'interno delle Bolle, se presente l'integrazione con Business, inserita la possibilità di riaprire le bolle fornitore se chiuse.

Aggiunta possibilità di attivare o disattivare le causali di trasporto.

All'interno delle Bolle, possibilità di personalizzare la serie del DDT in base alle impostazioni in anagrafica cliente.

All'interno delle Bolle, inserita la possibilità di creare una nuova bolla per clichè, associati al cliente di riferimento.

In Bolla, se presente integrazione Mago, i campi CIG e CUP non risultano più editabili liberamente, si potranno inserire i dati selezionandoli dal menù a tendina che riporta i dati (vincolati) presi da Mago.

All'interno della lista di ricerca è stato aggiunto al filtro di destra "Fatturare a".

All'interno delle Bolle, aggiunto controllo sulla selezione delle matricole di vendita verificando che siano relative all'intestatario di bolla.

In bolle, aggiunto controllo in modo che se il materiale è carta cliente il programma non permetta di venderlo. Nella creazione di bolla cliente quando si apre la lista i materiali carta cliente non vengono visualizzati.

In presenza del sistema integrato alla contabilità (Business o Mago) si ha la possibilità di aggiungere il centro di contabilità analitica di vendita ai tipi lavoro.

Un centro di contabilità analitica può essere associato a più tipo lavoro, ma un tipo lavoro puo' avere associato un solo centro di contabilità.

All'interno delle righe predefinite è stato aggiunto il campo che fa riferimento al centro di contabilità analitica di vendita

In ricerca, aggiunti nei filtri di destra la possibilità di ricercare per i campi serie e ditta.

All'interno della bolla fornitore, inserita la possibilità di inserire una nuova riga riferita al componente, clichè o impianto.

Nella sezione TABELLE del menù BOLLE sono stati inseriti i tab "righe predefinite cliente" e "righe predefinite fornitore", questo per filtrare le righe predefinite in base al tipo di bolla scelto (cliente o fornitore).

Possibilità di memorizzare il dimensionamento delle colonne in griglia bolla.

Gestito lo spostamento, la posizione e l'eliminazione delle colonne.

## **CARICO PRODOTTI FINITI (LABEL)**

# **Note**

Inserita nella toolbar un tasto funzione che nei piani di spedizione da commessa, di la possibilità di visualizzare solo extra prezzi associati.

All'interno del Label, possibilità di gestirlo solo come programma di stampa etichetta.

Abilitata la possibilità di creare sempre un nuovo pallet aggiuntivo "manuale"

In finestra Stato Spedizioni è stato aggiunto il filtro di ricerca per commessa.

Implementata la possibilità di personalizzare ogni singolo bancale a livello di quantità pallet, imballo 2 e/o imballo 1.

Aggiunta la possibilità di personalizzare la composizione di ulteriori 2 barcode per un totale di 5.

Aggiunti filtri di dx nel pannello spedizioni per ulteriori stampe e ricerche.

- responsabile

- agente

- cliente (con selezione multipla)

- settori commerciale di commessa

- categoria commerciale di commessa

- prodotto commerciale di commessa

- tipo lavoro di commessa

Dal piano di spedizione, nella parte dei giorni di consegna è stato inserito un pulsante per stampare le etichette.

Inserito comando per lanciare il programma Label solo come finestra Carico Prodotto finito.

Nel programma di Label possibilità di sintetizzare le funzioni che gli operatori possono utilizzare.

Aggiunta funzionalità in finestra pannello spedizioni, come già presente in altri moduli, stampa in base a filtro. Introdotta la possibilità di gestire una cartella dove appoggiare i report.

In pannello spedizioni inserito valore relativo alla Fattura immediata in modo da tenerne conto nel conteggio del residuo economico di portafoglio.

La situazione in caso di sistema integrato con contabilità è quella che viene fatturato tutto il lavoro o una parte, poi si consegna un po' alla volta.

Introducendo questa situazione il valore del consegnato deve tener conto solo del valore relativo a ddt con causale da fatturare Viene aggiunta la relativa al Fatturato immediato le quantità rimangono invariate come sono.

Introdotta la possibilità per l'ultimo bancale di gestire la quantità personalizzata in esso contenuta superiore al consentito previsto in fase iniziale.

Questo perché se da calcoli matematici la distinta genera un certo numero di pallet e l'ultimo resto con 2/3 scatole normalmente la spedizione non prevede l'invio di un bancale così scarico ma non si fa altro che mettere le scatole aggiuntive sull'ultimo bancale di produzione.

A sistema quindi è stato previsto di:

1. durante la fase di PRE-MATRICOLA poter definire che le quantità presenti nell'ultimo bancale siano spostate nel penultimo con possibilità di superare la capacità contenuta del singolo bancale.

2. Durante la fase di POST-MATRICOLA etichette stampate ed in parte applicate a prodotti se alla fine della produzione genero delle eccedenze AGGIUNTIVE che mi scatenano come nella situazione di prima una bancale parziale scarico abbiamo necessità di fare in modo che il programma non elabori un bancale aggiuntivo ma come visto in precedenza ma venga considerato nel bancale attuale con aumento della capacità di capienza max.

3. Durante la fase di POST-MATRICOLA etichette stampa ed in parte applicate a prodotti se alla fine della produzione si generano delle eccedenze NEGATIVE che scatenano come nella situazione di prima anche se nella condizione inversa un bancale parziale scarico.

All'interno del Carico Prodotto Finito, nel menù File è stato aggiunto "Accettazione materiale (logistica)".

Introdotta la possibilità di memorizzare il dimensionamento delle griglie imballo in sezione pallet in logistica.

All'interno del Piano di Consegna da commesse, sezione Barcodes piani consegna, richiamando la commessa vengono identificate le quantità di campioni fatturabili o meno.

All'interno dei Piani di Spedizione Commessa, sono stati inseriti i totali di commessa relativi allo stato dei pallets.

All'interno dei Piani di Spedizione Commessa, sezione Bolle Etichette, se presenti matricole non conformi, non consente la generazione dei ddt.

All'interno dei Piani spedizione commesse, inserita la possibilità di generare bolle per commesse, dove non sono state generate etichette

Possibilità di generare etichetta con codice a barre tipo PDF417.

Implementata funzione per aumentare o diminuire le quantità di imballo2 per gestire le eccedenze.

All'interno dei Piani di Spedizione Commessa, per la stampa delle etichette inserita la possibilità di associare una stampa personalizzata, a seconda del cliente che viene selezionato.

All'interno della stampa del barcode delle etichette, possibilità di personalizzare il codice EAN.

Introdotto nel ciclo della gestione del prodotto finito/gestione spedizioni con label la necessità di gestire consegne parzializzate successive alla creazione delle matricole e del cario prodotto finito, di un prezzo/spedizione di vendita.

La situazione che viene gestita si verifica in queste condizioni:

- quando sono nello stato di commessa si definiscono le righe di vendita e relativi piani di spedizione.

- le informazioni di commessa vengono poi tradotte in label per la generazione di etichette e bancali e la sua relativa distinta base

- proseguendo con il processo di produzione sempre attraverso label vengono poi generati i carichi delle matricole virtuali generate in precedenza che ovviamente fanno riferimento alla riga di ordine della commessa.

- allo stesso modo le info vengono visualizzate nel pannello di spedizione con la struttura come da impostazioni di commessa

Nel momento in cui il cliente chiede di ricevere il materiale in due consegne scaglionate in periodi differenti per gestire la situazione è stato:

1 bloccata la generazione di righe aggiuntive di spedizione dal momento in cui esistono delle matricole caricate in commessa.

2 introdotto nel piano di spedizione la possibilità di generare degli split di consegne, che fanno capo sempre alla stessa riga di prezzo/spedizione.

Se all'interno di una commessa non viene gestito l'imballo1, quando si effettua il carico prodotto finito viene inserita la quantità dell'imballo2.

In fase di stampa etichetta introdotta la possibilità di selezionare le matricole da stampare. Utile per eventuale ristampa di singole etichette.

All'interno dei Piani Spedizione commessa, vengono visualizzate le quantità di ordinato, residuo e consegnato di ogni singola commessa, compreso il loro corrispettivo valore espresso in Euro.

Inserito nella toolbar degli strumenti, la possibilità di visualizzare per ogni commessa le righe di extra-prezzo.

All'interno del piano di consegne, inserito il pulsante "apertura documentale".

All'interno dei Piani Di Spedizione Commessa, oltre a generare le etichette in caso di prodotto finito è stata aggiunta la possibilità di creare direttamente la bolla.

All'interno dei Piani di Spedizione Commessa, sezione Barcode Piani consegna, per ogni commessa viene considerato l'ordinato, comprensivo della percentuale di eccedenza presente in commessa.

Introdotta la possibilità di selezionare tutti i prodotti e relativi righe di vendita, collegati alla commessa.

**COMMESSA**

# **Note**

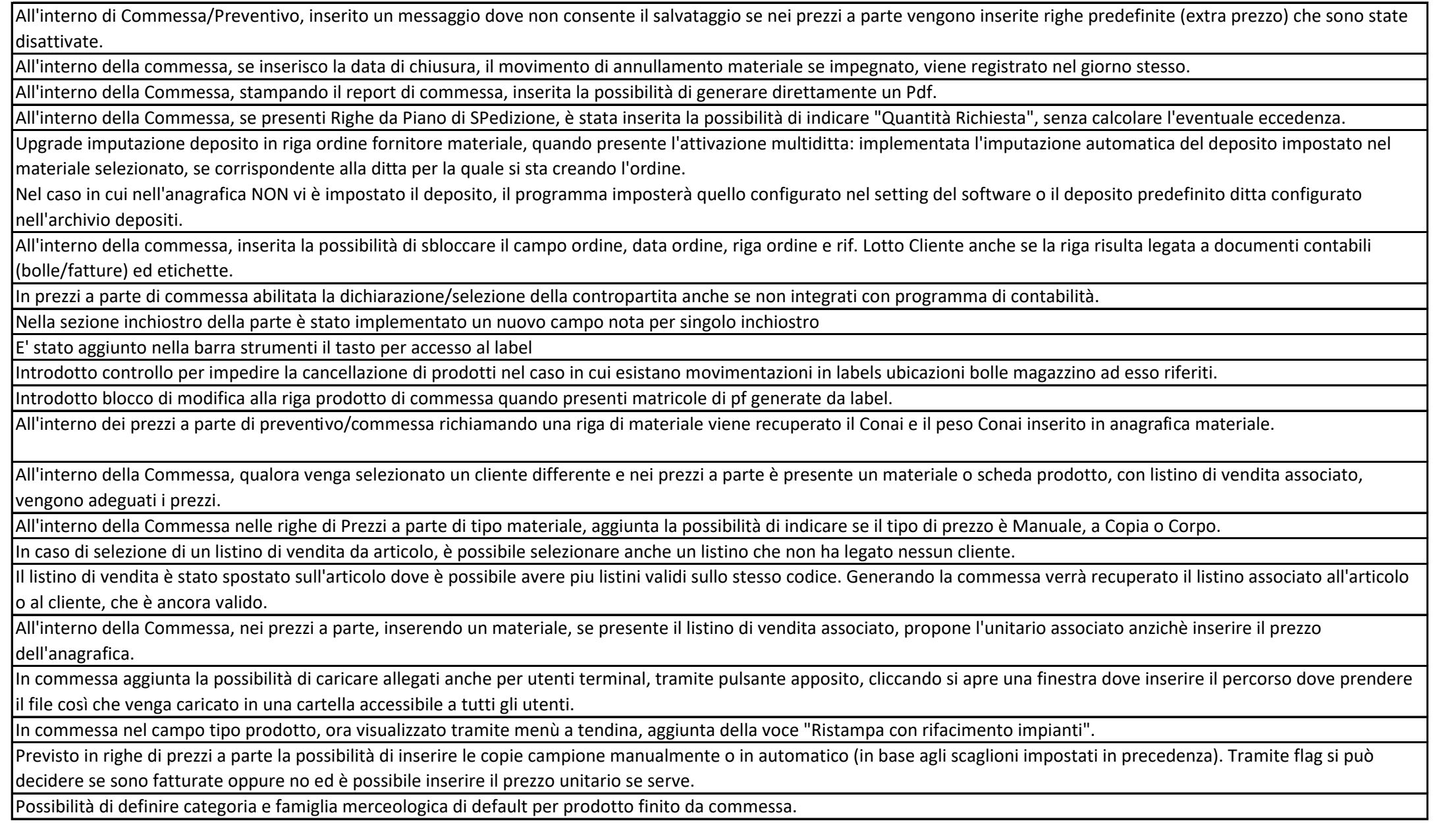

In fase di creazione scheda prodotto da commessa, sono state aggiunte le voci gruppo e sottogruppo merceologico, categoria e famiglia merceologica.

Aggiunto in commessa la possibilità di inserire il dato riguardante il numero di campioni da fornire, sia manualmente che in modo automatico impostando degli scaglioni e decidere se i campioni devono essere fatturati oppure no tramite un flag da attivare.

All'interno della commessa, possibilità di modificare la quantità di commessa nelle righe dei prezzi a parte, anche se la merce risulta evasa, ma non a saldo.

All'interno dell'anagrafica delle Voci Descrittive, aggiunta la possibilità della gestione su tre livelli: generale, prodotto e parte. E' stato inserito un campo "Automatico" che, se attivo, inserisce di default le Voci Descrittive in Commessa su tutti e tre i livelli.

In fase di creazione commessa da conferma preventivo, aggiunto il riferimento dei dati dell'ordine (codice/data/riga) nei prezzi a parte provenienti dal preventivo.

In fase di creazione commessa da preventivo vengono riportati i dati di riferimento ordine (codice/data/riga) nei prezzi a parte provenienti dal preventivo.

Precedentemente l'informazione veniva passata solo in finestra prodotto.

In commessa aggiunta la configurazione opzionale di gestire i listini di vendita o da scheda prodotto o da articolo.

All'interno della commessa, è stato inserito un pulsante che collega direttamente al modulo del pannello spedizione, visualizzando la commessa scelta.

All'interno dei prezzi a parte di commessa se sono presenti schede prodotto collegate ad almeno una "non conformità", sono evidenziate con lo sfondo giallo

Aggiunta segnalazione se la commessa ha almeno un prodotto legato a non conformità presenti nel modulo.

All'interno dell'importazione XML, è stato inserita la gestione del campo "Fatturare".

Con Integrazione Mago all'interno della commessa in fase di selezione di CIG e CUP è stata aggiunta la possibilità di ricercare per codice e descrizione.

Con integrazione Business, aggiunto in commessa il passaggio del riferimento riga ordine nell'impegno creato in contabilità.

Nelle finestre di apertura di una commessa da preventivo o da scheda prodotto è stato aggiunto il campo Rif. riga ordine

Con integrazione Mago, nei prezzi a parte è visibile e modificabile il campo contropartita.

All'interno della commessa è stato aggiunto un campo per poter indicare il "rif. Riga ordine".

All'interno della Commessa, nel Prodotto e nelle righe del prezzo a parte è stato inserito il "Rif. Lotto" e "Rif. Lotto Cliente".

All'interno delle commesse è stata aggiunta l'opzione che permetta di replicare il costo unitario di ordine nel costo unitario di eccedenza e di altre copie.

In fase di creazione preventivo o commessa vengono riportate le informazioni relative alle "voci descrittive del prodotto" presenti in scheda prodotto.

Creando un prodotto da scheda è stata aggiunta l'opzione che permette di riportare i dati della referenza all'interno del campo prodotto della commessa.

In commessa sono state create le cartelle per gestire i file documentali di lavoro e di prodotto.

Questa opzione permette la dematerializzazione del report di commessa avendo introdotto una procedura automatizzata che con apposito tasto salva e genera pdf in modalità silente nella cartella predisposta.

I files generati possono sono composti da numerocommessa+nome report I files sono UNIVOCI per cui ad ogni nuovo salvataggio vengono sovrascritti i precedenti.

Questo permette ai vari programmi, accedendo alla cartella, di poter visualizzare il report di commessa. I programmi previsti per questa funzionalità di consultazione sono il Pannello Net, il Touch Monocentro e il Tempus.

Se presente integrazione Business, in fase di salvataggio commessa Edigit, passaggio all'ordine cliente in contabilità il valore del centro di costo contabilità analitica vendita.

Se presente l'integrazione con Business, all'interno dei prezzi a parte di commessa inserita la possibilità di selezionare il Centro di Costo di Contabilità analitica.

Se presente integrazione con Business, all'interno dei piani di spedizioni l'indicazioni riferita al "fatturare a" viene passata all'impegno in contabilità creando così tanti impegni quante sono le combinazioni tra "fatturare a" e destinatario.

Se presente integrazione con Business, all'interno della commessa possibilità di configurare la valorizzazione dei campi "Prodotto" e "Descrizione" nelle righe di impegno cliente in contabilità.

In commessa aggiunta la possibilità, opzionabile, di bloccare la quantità imballo 2 rendendola non editabile.

### **CONSUNTIVO**

### **Note**

Variata la spunta sulla colonna Fine con menu a tendina dove poter dichiarare con la lettera F il fine lavorazione di commessa, e aggiunta la possibilità di identificare con la lettera P se si tratta di sola chiusura passaggio lavorazione.

All'interno della raccolta lavorazioni interne è possibile selezionare fino a 4 turni come nel Tempus.

All'interno della schermata raccolta dati lavorazioni interne è possibile copiare i dati da un file excel e incollarli direttamente nella maschera.

## **CRM Desktop**

## **Note**

Implementata la possibilità di clonare un attività

Relazionata la spunta "attività completata" con la "data chiusura"

All'interno del CRM, nel Calendario è possibilie ricercare le Attività presenti, in base ai filtri di ricerca relativi.

Eseguendo l'invio mail di offerte/conferme, nella finestra di selezione contatto, viene visualizzato accanto al nome del contatto anche il ruolo che gli è stato attribuito in anagrafica.

All'interno di una nuova Attività, possibilità di creare dalla toolbar direttamente un nuovo contatto cliente.

Con integrazione Mago nell'anagrafica clienti è stata inserita la visualizzazione del campo canale.

All'interno del Crm, inserendo un'Attività è possibile compilare solo il campo "Inizia il" e/o "Finisce il". Se è presente solo la data fine, l'attività viene calendarizzata per l'intera giornata.

In anagrafica conferme sono stati aggiunti nei filtri di destra, il filtro per commessa e preventivo.

Nell'oggetto delle mail che notifica l'avanzamento del preventivo è stata aggiunta la descrizione del cliente.

## **CRM Web**

**Note**

In home page e nella sezione cliente sono state implementate le dashboard relative a opportunità, commesse e attività chiuse

Nel testo della mail, generata dalla finestra di gestione attività, sono stati implementi i dati relativi a: data "INIZIATA IL", data "FINESCE IL" e data "SCADE IL"

All'interno del Crm Web, nei filtri di ricerca per commessa è stato aggiunto il campo "codice c/o cliente".

All'interno del Crm Web, nella sezione ordini (schede prodotto), è stata aggiunta la colonna "data chiusura" commessa.

All'interno della Crm Web, nella sezione Commesse aggiunto l'avanzamento lavori della commessa.

In fase di apertura del CRM Web, possibilità di disabilitare la geolocalizzazione della posizione nella ricerca dei clienti.

All'interno del Crm Web, nella sezione Ordini da Scheda Prodotto, è possibile scaricare la conferma ordine da commessa.

Nel CRM Web aggiunta di una sezione 'Lavorazioni' dove visualizzare le lavorazioni previste in commessa.

Possibilità di scegliere gli agenti che devono ricevere le notifiche al momento del cambio stato di una commessa o di un preventivo.

Nel CRM Web, aggiunta la possibilità di escludere tutte le notifiche per un determinato agente.

# **FUSTELLE**

## **Note**

All'interno delle Fustelle, inserita la possibilità di ricercare una fustella considerando il passo, anche se non collegato allo Z cilindro.

All'interno dell'anagrafica delle fustelle e in tutti i relativi moduli collegati (ad esempio preventivo, commessa...) sono stati portati a tre decimali i campi fascia, passo e interspazi.

# **GESTIONE ATTIVITA**

## **Note**

In gestione attività nei filtri ricerca di destra, è stata aggiunta la possibilità di selezionare più clienti contemporaneamente per filtrare per una determinata attività.

## **GESTIONE NON CONFORMITA'**

## **Note**

All'interno della gestione non conformità è stata aggiunta la possibilità di specificare un contatto di riferimento che ha rilevato la non conformità.

All'interno della Gestione non conformità, inserita la data di assegnazione "Assegnata il".

In gestione non conformità aggiunta la possibilità di inserire più anagrafiche per la stessa non conformità.

All'interno della Gestione della Non Conformità, nei filtri di ricerca possibilità di inserire una o più schede prodotto collegate ai prezzi a parte di commessa a cui è associata una non conformità.

All'interno della Gestione della non conformità, vengono visualizzate nella tab "Scheda Prodotto" le schede collegate alla commessa dove vengono rilevate delle non conformità.

All'interno della Gestione della Non Conformità, aggiunta la visualizzazione nella tab "DDT" dei documenti collegati alle non conformità.

All'interno della non conformità, nel PF ubicati è stata inserito il riferimento al numero ddt di uscita della merce delle matricole scaricate.

All'interno della Non Conformità nelle "Attività", aggiunta la possibilità di effettuare la ricerca anche per "Fornitore" e "Collega".

All'interno della Gestione Non Conformità, posizionandosi sui tasti nota e addetto viene visualizzata la descrizione del contenuto.

All'interno della Non Conformità, possibilità di inserire più di un'immagine da allegare eventualmente a un report di stampa.

All'interno della Gestione delle Non Conformità, possibilità di specificare il ddt di vendita che ha generato la non conformità e le matricole che non sono conformi.

All'interno della Non Conformità, se attiva la funzionalità nel CRM, vengono riportate le attività collegate alle dichiarazioni di non conformità.

Aggiunta nota descrittiva che indica RISCONTRO ALLE AZIONI CORRETTIVE.

All'interno della Gestione Non Conformità, sono stati inseriti filtri di ricerca per "Difetto", "Correzione" e "Soluzione" dove è possibile inserire delle note per ciascuna di queste voci.

Per le voci di Nota, Soluzione, Difetto, Correzione, Riscontro è stata aggiunta, per ogni sezione, un tasto per inserire gli addetti responsabili e relativa data.

All'interno della gestione non conformità sono state aggiunti i campi: correzione, difetto e soluzione.

All'interno della Gestione della Non Conformità, è stata aggiunta la possibilità di mettere una descrizione dei livelli della difficoltà attribuendo ad ogni grado di difficoltà un colore. All'interno delle non conformità è possibile cambiare una non conformità in incompleta in modo tale da non rende obbligatoria l'origine.

In fase di creazione di una nuova Non Conformità, possibilità di impostare per ogni Addetto, in maniera predefinita, il campo "rilevato da:".

# **LOGISTICA**

**Note**

Nella lista depositi che si visualizza allo spostamento di un matricola sono state aggiunte le colonne con il soggetto cliente/fornitore.

All'interno della Logistica .NET, inserita la funzione di Scarico delle matricole.

All'interno della logistica Net, in fase di spostamento lotti su un ubicazione che ha un numero max di lotti è stato aggiunto un controllo che verifica se l'ubicazione ha esaurito lo spazio disponibile.

Implementata gestione proprietà matricola ubicata in magazzino a prescindere dalla sua localizzazione in un deposito cliente

In Logistica è stato aggiunto il filtro ubicazione.

In Logistica in fase di selezione, se seleziono un lotto che è materiale conto terzi, viene evidenziato da un tassello rosso in basso a sinistra al piede della tabella dei lotti.

Nel magazzino aggiunto il tasto "mostra lotti collegati" per visualizzare quali lotti sono collegati ad un determinato movimento di magazzino.

In Logistica aggiunto nei filtri di destra la possibilità di filtrare per commessa i carichi di prodotto finito.

Aggiunto messaggio di avviso nel caso in cui sia presente una stampante per le etichette, configurata non correttamente nella postazione utente.

#### **MAGAZZINO NET**

#### **Note**

All'interno del Magazzino, sezione Schede, inseriti nei filtri di ricerca la possibilità della multiselezione del Deposito.

All'interno del Magazzino, sezione Prima Nota, inseriti nei filtri di ricerca la possibilità effettuare una multiselezione per Deposito.

All'interno del Magazzino, da prima nota, effettuando lo di scarico materiale gestito in ubicazioni, inserita la possibilità di selezione le matricole collegate a quel materiale.

All'interno del Magazzino, nella selezione movimenti Prima nota inserite le colonne per la visualizzazione del codice deposito e codice causale utilizzato.

All'interno del Magazzino, sono state inserite le stampe dell'inventario contabile.

Creato report che consente di riepilogare in un un'unica riga la situazione dell'articolo carta cliente e relativo articolo contabile per la gestione inventariale.

In scarico materiali per commessa è stata evidenziata in grassetto la colonna "quantità scarico"

In scarico per commessa viene visualizzato la qta effettiva totale di materiale relativa alle matricole selezionate.

All'interno delle stampe di magazzino è stato modificato il report dell'inventario con l'aggiunta del filtro della certificazione.

Implementata, per le carte cliente, una gestione per il magazzino reale e il magazzino contabile

All'interno della Prima Nota di Magazzino, all'interno della finestra "Mostra Lotti", inserite informazioni relative all'acquisto matricola relativamente al numero del "DDT", "Caricata il" e "Ordine".

In prima nota magazzino è stata aperta la possibilità di gestire il campo nota relativo ad un movimento che fa riferimento ad una riga d'ordine fornitore solo quando la causale di magazzino è diversa da acquisto (cod. 1)

All'interno dello scarico per commessa, è stato aggiunto un campo "Nota" che viene ripreso nel movimento di Prima Nota.

All'interno del Magazzino, aggiunta la possibilità di modificare o eliminare l'ultimo Magazzino "Consolidato".

All'interno del Magazzino, nello Scarico per Commessa, è possibile fare lo scarico del materiale anche se il materiale è ubicato scaricando le matricole, così come dalla Prima Nota di Magazzino.

### **MAGBARK**

**Note**

All'interno del Magbark, nelle funzioni "sposta", "cerca ubicazione" e "inventario" sono stati aggiunti i campi che identificano il nr. lotti, nr.max lotti, nr. lotti residuo.

All'interno del Magbark, in fase di spostamento lotti su un ubicazione che ha un numero max di lotti è stato aggiunto un controllo che verifica se l'ubicazione ha esaurito lo spazio disponibile.

In sezione gestione lista, nella visualizzazione delle matricole previste è stato inserito il loro riferimento di ubicazione (codice e descrizione)

Implementata la possibilità di gestire lo scarico di materiali non gestiti a ubicazione

Implementata nei menu di selezione la visualizzazione della descrizione relativa ai codici ubicazione

Nella configurazione utente è stata inserita la possibilità di abilitare/diabilitare la modalità di "elimina" per la gestione carico prodotto finito (Label)

All'interno del Magbark, inserita la possibilità di accedere con utente e password.

### **MODULI STAMPA**

**Note**

Nei moduli di stampa inserita la possibilità di effettuare la ricerca, una volta selezionato il modulo, compariranno i filtri lasciando in evidenza il modulo di stampa selezionato.

### **ORDINI FORNITORE**

**Note**

Nella testata dell'ordine è stato aggiunto il campo dell'imponibile senza iva e l'imponibile con iva.

Upgrade imputazione deposito in riga ordine fornitore materiale, quando presente l'attivazione multiditta: implementata l'imputazione automatica del deposito impostato nel materiale selezionato, se corrispondente alla ditta per la quale si sta creando l'ordine.

Nel caso in cui nell'anagrafica NON vi è impostato il deposito, il programma imposterà quello configurato nel setting del software o il deposito predefinito ditta configurato nell'archivio depositi.

All'interno degli ordini è stata aggiunta la funzione che permette di impostare la data di consegna e spedizione per tutte le righe.

All'interno degli Ordini, nella finestra Pannello Arrivi (No. Mov. Magazzino) inserito nei filtri di ricerca la possibilità di visualizzare i vecchi ordini (vb6 - Legacy).

Nel dettaglio riga di un ordine, sul campo "nome" è possibile tramite la funzione F5 riportare le note del prodotto di commessa.

In assenza di integrazione con contabilità prevedere di poter editare i campi FATTURATO, FATTURATO IL e NUM. FATTURA nel PANNELLO ARRIVI (NO MOV. MAGAZZINO).

All'interno degli ordini fornitore, in fase di inserimento riga di materiale, se presente centro CA acquisto sul materiale, quest'ultimo viene inserito nell'ordine.

In finestra compilazione automatica lavorazioni esterne è stata aggiunta la gestione automatica della data di consegna e della data di spedizione

Nella finestra compilazione automatica lavorazione esterna sono stati aggiunti i filtri di destra per l'ordinabile e per la data di chiusura della commessa.

In fase di creazione ordine fornitore vengono evidenziare le righe con dati incompleti

All'interno della creazione ordine automatica, viene visualizzato in nero cio che è stato saldato ed evaso.

Nella ricerca ordini, nel dettaglio righe è stata aggiunta la colonna che identifica il nome del lavoro relativo alla commessa

In fase di clonazione ordine è stata implementata la funzione che permette di riportare nel nuovo ordine il dato del "Centro di costo" e della "contropartita", che erano presenti nella riga d'ordine di partenza.

Se creo un ordine di lavorazione esterna, agganciando un listino viene riportata la descrizione della voce nella descrizione dell'ordine. Precedentemente era collegata alla sola fase di stampa.

All'interno dell'arrivo merci, inserita la possibilità di inserire una Nota che viene riportata nei movimenti di prima nota di magazzino.

## **PANNELLO PRODUZIONE**

**Note**

All'interno del Pannello Produzione, inserita una funzione che elenca le nuove commesse inserite nel Pannello.

Implementata opzione che permette di includere in fase di import tutte le commesse aperte anche se non hanno fasi previste.

All'interno del Pannello Produzione, dalla voce commessa selezionando la funzione gestione arrivi si aprirà il diretto collegamento al modulo gestioni arrivi con il filtro sulla commessa. Mentre dalla voce ordini presente sulla barra principale del pannello è stato aggiunto l'accesso diretto alla gestione arrivi senza in questo caso il filtro della commessa. All'interno del Pannello di Produzione, nella toolbar degli strumenti possibilità di inserire direttamente Ordini di Lavorazione esterna.

All'interno del Pannello, inseriti i filtri di ricerca che permetteno di visualizzare il pannello in funzione di una determinata fasi/stato/data inizio/data fine.

All'interno del Pannello, inserita l'opzione di routing delle varie fasi, dove permette di convogliare in un unica fase tante lavorazioni, ad esempio nella fase Prestampa, possono essere inserite fasi di Grafica, Imposition, ecc...

Aggiunto un pulsante per fare sì che il pannello si aggiorni in automatico, di default viene effettuato ogni 5 minuti. I tempi riguardanti la frequenza degli aggiornamenti sono modificabili, potendo aumentare o diminuire il tempo tra un refresh e l'altro.

Nel button dettaglio materiali impegnati è stata implementata la possibilità di generare l'ordine fornitore

All'interno del Pannello di Produzione, se una commessa era prevista su una risorsa da commessa, ma nello schedulatore viene spostata, viene aggiornato anche su Pannello.

All'interno del Pannello NET, è stata inserita la fustella, il cliche o gli impianti riferiti alla riga di commessa.

## **PANNELLO SPEDIZIONI**

### **Note**

All'interno del Pannello Spedizioni, in fase di generazione bolla, possibilità di scegliere la causale di trasporto.

## **PREVENTIVO**

**Note**

All'interno del Preventivo, inserita la possibilità di gestire avanzamento predefinito in lamina non solo in base al ridimensionamento del foglio, ma con un valore fisso.

In preventivo e commessa, sono stati aggiunti: nella finestra delle parti, nella finestra lavorazioni e materiali, le voci selezionate nel Listino Esterno all'interno delle Operazioni Parte.

Nella finestra dei totali prodotto se presenti prezzi a parte, compare una nota informativa che avvisa di tale presenza.

Adeguate liste net per voci descrittive generali, di prodotto, di parte.

In fase di creazione scheda prodotto da preventivo e/o commessa vengono inserite le informazioni relative alle Voci Descrittive della parte.

In fase di creazione scheda prodotto da preventivo e/o commessa vengono inserite le informazioni relative alle Voci Descrittive del prodotto.

Negli archivi dei tipi elemento è stata aggiunta una sezione per inserire le macchine di produzione che vengono riportate in automatico in preventivo e in commessa.

All'interno delle parti nel preventivo e commessa, il menù a tendina per la selezione del tipo elemento e del tipo materiale è stata sostituito con una lista di selezione.

## **PROMAK**

## **Note**

All'interno del Promak, inserito il filtro di ricerca per visualizzare le ore degli addetti, inseriti come Aiuto.

### **SCHEDA PRODOTTO**

## **Note**

All'interno la Scheda Prodotto, nella creazione del figlio, vengono ereditate le Voci Descrittive inserite nella madre.

Se è attiva la gestione del listino dal materiale, nelle schede prodotto l'indicazione del listino non viene visualizzata.

Possibilità di specificare se le versioni di una scheda figlio devono sostituire il file xml di una scheda versionata.

Nel file xml generato dall'esportazione delle schede prodotto sono stati aggiunti i campi "diamentro esterno manuale" e " numero file".

Nelle opzioni delle schede prodotto è possibile indicare la categoria e la famiglia merceologica di default per prodotto finito e semilavorato.

All'interno delle schede prodotto è stata aggiunta la possibilità di sincronizzare dalla madre verso i figli il campo passo presente nella parte.

Nell'esportazione delle schede prodotto sono stati aggiunti i seguenti campi: resariga, resacolonna, soggetto, versione, passo, fustella e tipo fustella.

Possibilità di definire l'unita di misura dei dati riportati nel file xml generato dall'esportazione delle schede prodotto

Implementato in archivio schede prodotto funzione VOCI DESCRITTIVE a livello di parte come presenti in commessa.

Implementato in archivio schede prodotto funzione VOCI DESCRITTIVE livello generico e tipo prodotto come presente in commessa e in preventivo.

La descrizione2 dell'articolo collegato alla scheda prodotto viene aggiornato rispetto alla referenza della scheda.

### **SCHEDULATORE**

### **Note**

All'interno della Schedulazione, se un lotto è in lavorazione attiva (ovvero è attualmente in lavorazione), anche se aggiorno deve sempre rimanere in prima posizione.

All'interno della Schedulazione, posso raggruppare la visualizzazione per Commessa, Parte, Segnatura e Passaggio.

Ad esempio, se ho un ragruppamento per Commessa, anche se all'interno ho passaggi con dati diversi, ad esempio la carta, vengono visualizzati ugualmente tutti i dati.

Effettuando la chiusura lotti manuale da schedulatore, il programma non necessita come in precedenza il salvataggio del programma per eseguire effettivamente l'operazione.

Adeguata la funzione "Sposta a data" alla logica "compatta auto".

Con la funzione in oggetto, Se si effettua lo spostamento di lotti/o a data retroattiva, non avviene il compattamento in automatico come nella funzione "sposta posizione".

All'interno dello Schedulatore, sezione Gantt, modificato form di compilazione dati ora per agevolare l'inserimento dei dati.

All'interno dello Schedulatore, è stata aggiunta la funzione "Sposta lotti alla posizione" che consente di spostare i vari lotti, non utilizzando la modalità drag&drop, ma indicando il numero della successione da tastiera.

All'interno dello Schedulatore, nella sezione Gantt, lo spostamento di un lotto posso effettuarlo con step temporali di 5 minuti a seconda del tipo di zoom visualizzato in quel momento.

All'interno dello Schedulatore, nel Gantt, aggiunta la possibilità di spostare all'indietro un lotto, i successivi si compatteranno automaticamente se non bloccati.

All'interno dello Schedulatore, sezione Gantt, possibilità di inserire un lotto virtuale con valori preimpostati.

All'interno dello Schedulatore, sezione Gantt, possibilità di visualizzare o meno le dipendenze delle varie commesse con linee grafiche nere.

Nello schedulatore, nel caso si modifichi o si chiuda un lotto, spostandosi di campo il programma restituisce un alert per informare l'utente che se non viene effettuato il salvataggio la modifica, nel caso si aggiorni/rischeduli, verranno perse.

All'interno dello Schedulatore nel Gantt, posizionandosi sul box lotto, vengono visualizzate nel tooltip "Colori B/V" e "BxH". Le informazioni vengono riportate se la visualizzazione è per parte/segnatura/passaggio.

All'interno dello schedulatore è stato aggiunto il campo codice del tipo lavoro della commessa.

All'interno dello Schedulatore, effettuando la stampa dei lavori per macchina, inserita la possibilità di stampare lotti bloccati o no.

Impostata la possibilità di configurare i testi da riportare nella mail documentale.

## **TEMPUS**

**Note**

Implementata funzione scarico materiali (anche non impegnati) ed eventuale annullamento residuo.

Dal tempus è stata aggiunta la possibilità di visualizzare gli allegati della commessa.

All'interno del Tempus, possibilità di attivare più fasi contemporaneamente per ogni utente che lavora su più commesse diverse.

## **TOUCH MONO**

**Note**

Possibilità di generare il file xml nella configurazione del touch per attrezzature di confezione.

All'interno del Touch Monocentro, possibilità di esportare file xml a richiesta.

All'interno del Touch aggiunta la possibilità di consultare i file allegati in commessa.

Su touch monocentro, aggiunto il pulsante per aprire l'elenco con i lotti di semilavorato agganciati alla commessa che si è scelto di mettere in lavorazione.

## **MENU**

**Note: all'interno del nuovo menu non sono più presenti i riferimenti alla versione 32 del Software, in quanto non vengono più compresi nella manutenzione evolutiva del gestionale**

All'interno del nuovo menù, è indicato il nome dell'utente connesso al programma.

Nel menu Edigit è stato aggiunto sotto la voce "assistenza remota" il link per aprire il TeamViewer

E' possibile fissare il menu di Edigit sullo schermo sempre in primo piano.

Nel nuovo menu è stata aggiunta la possibilità di filtrare per commessa ed aprire direttamente lo storico documenti.

All'interno del menu Edigitmain, la sezione "Preferiti" viene resa più evidente.

# **Nessuna parte di questo manuale può essere trasmessa in qualsiasi forma o mezzo elettronico o meccanico per alcuno scopo senza il permesso scritto della Edigit International srl**.

Per prenotare l'aggiornamento scrivere a servizioclienti@edigit.it oppure contattare il Tel. 051 372688